---------------------------------------------------------------------97/10/15

# TM-AD1280Ver2.0 の追加機能説明

---------------------------------------------------------------------------

# 1.追加機能

 1-1.PIAFS対応 1-2.INS なりわけサービス対応 1-3.擬似なりわけ機能 1-4.プリフィックスコール機能 1-5.無通信監視タイマ機能の拡張 1-6.FAX無鳴動着信機能の拡張 1-7.サブアドレスの拡張

## 2.拡張されたコマンド

- 3.拡張されたリザルトコード
- 4.データ通信の交信記録追加表記
- 5.アナログポート設定追加内容
- 6.アナログポート設定追加表示
- ---------------------------------------------------------------------------

1.追加機能

1-1.PIAFS対応

PIAFS(PHS Internet Access Forum Standard) プロトコルに対応している機器と 32Kbps データ 通信ができます。

設定:

 G1=5(通信モードを PIAFS にします。) G11=32(PIAFS の着信を許可します。)

1-2.INS なりわけサービス対応

NTTの付加サービスである「INS なりわけサービス」 に対応しています。(有料 のサービスで契約が必要) 登録された相手からの呼び出し音は、 通常の呼び出し より短い周期で鳴ります。

1-3.擬似なりわけ機能

「INS なりわけサービス」と同じ動作です。 登録した相手からかかってきた時の 呼 び出し音を鳴り分けます。 相手が発信者番号を通知しないとこの機能は利用できま せん。

設定:

── 1 受話器を上げ(1)(\*)(5)(1)と押す。 2 受話器を戻す。

### 解除:

 1 受話器を上げ(1)(\*)(5)(0)と押す。 2 受話器を戻す。

## 保存:

受話器を上げ(9)(\*)(#)と押し受話器を戻す。

### 確認:

 1 受話器を上げ(#)(1)(\*)(5)と押す。 ───2 受話器を戻す。10秒間表示窓に表示されます。

### 注意:

 ・短縮番号は市外局番から登録してください。 市外局番がない場合、擬 似なりわけ機能は働きません。

#### メモ:

 ・TEL1、TEL2どちらのポートの短縮番号に 登録しても鳴りわけ ます。 ・片方のポートを呼び出している最中は「なりわけ」の 着信を拒否しま す。「なりわけ」によるベルの呼び出し 中は追加の着信を受け付けませ ん。

1-4.プリフィックスコール機能

電話をかける時、電話番号の前に3桁の番号を入れることで、その時だけ 発信者番 号通知や割り込み着信(キャッチホン)などのON/OFFが できます。

使い方:

以下の番号を電話番号の先頭に付けてダイヤルします。

- 180 : キャッチホン機能を停止する。
- 181 : HLCを通知しない。
- 182 : HLCを「電話」にして発信する。
- 183 : HLCを「FAX」にして発信する。
- 184 : 発信者番号を通知しない。
- 186 : 発信者番号を通知する。

メモ:

・短縮番号や転送先番号につけて登録することができます。

### 1-5.無通信監視タイマ機能の拡張

非同期-同期 PPP 通信やマルチリンクプロトコル通信のときにも通信状態を 監視す るようにしました。

1-6.ファクシミリ無鳴動着信機能の拡張

ダイヤルイン契約している場合は、 番号ごとにファクシミリ無鳴動着信設定するこ とができます。

設定: 契約者回線番号を無鳴動着信にする。

 1 受話器を上げ(9)(\*)(6)(3)と押す。 2 受話器を戻す。

設定: ダイヤルイン番号(追加番号)を無鳴動着信にする。

 1 受話器を上げ(9)(\*)(6)(4)と押す。 2 受話器を戻す。

保存:

受話器を上げ(9)(\*)(#)と押し受話器を戻す。

確認:

 1 受話器を上げ(#)(9)(\*)(6)と押す。 2 受話器を戻す。10秒間表示窓に表示されます。

1-7.サブアドレスの拡張

データポートのサブアドレスに、数字に加え 英字等のキャラクタも入力できるよう にしました。 また、キャラクタを含むサブアドレス発信もできるようになりました。

---------------------------------------------------------------------------

2.拡張されたコマンド

#### レジスタ 初期値 機能

G1 1 通信モードを設定する。

 0:マルチリンクプロトコルモード 1:V.110 モード 2:同期 PPP モード 3:パケット交換モード 5:PIAFS モード

G11 7 通信モードごとの着信許可指定。

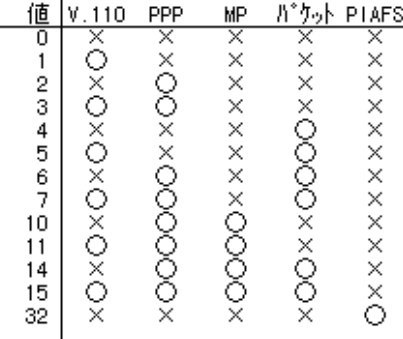

G43 0 CONNECT のユーザデータ付加指定

 0:付加しない 1:付加する

---------------------------------------------------------------------------

3.拡張されたリザルトコード

数字 ワード 意味

1 CONNECT 接続しました。

<付加情報>

- 数字 接続時の回線速度です。 + + +の後に続く文字はユーザデータです。 /V.110 V.110 モードで接続しました。 ....\_\_.<br>/PACKET パケットモードで接続しました。 /PPP 同期 PPP モードで接続しました。 /MP マルチリンクプロトコルモードで 接続しました。 /PF PIAFS モードで接続しました。(追加)
	- 2 RING 着信しました。

<付加情報>

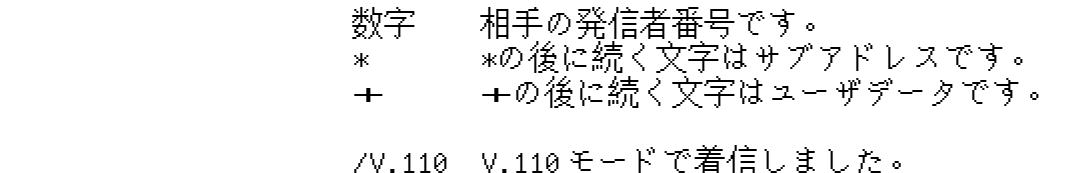

/PACKET パケットモードで着信しました。 /PPP 同期 PPP モードで着信しました。 /MP マルチリンクプロトコルモードで 着信しました。 /PF PIAFSモードで着信しました。(追加)

--------------------------------------------------------------------------- 4.データ通信の交信記録追加表記

---------------------------------------------------------------------------

---------------------------------------------------------------------------

AT¥Hコマンドで表示される形式は次のとおりです。

001 xxx 110 D 1234567\*001+Hello

xxx: P. パケットモード C. V.110 モード N. 同期PPPモード M. マルチリンクプロトコル F. PIAFS モード(追加)

5.アナログポート設定追加内容

- 機能 操作
- 1\*50 擬似なりわけしない(初期値)
- 1\*51 擬似なりわけする
- 9\*63 契約者回線番号着信のみ無鳴動
- 9\*64 ダイヤルイン着信のみ無鳴動

6.アナログポート設定追加表示

- 操作 表示内容 表示例 表示例の意味
- #1\*5 擬似なりわけ設定 1-4-0 なりわけしない